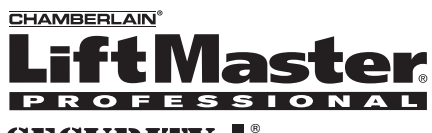

# SECURITY-F

## **Overview**

The Multi-Unit Gate Access Panel (MUGAPLM) uses a digitally secure intercom link that allows it to control up to four gate operators and other accessories. It can be used with up to 63 homes and program up to 120 remote control transmitters.

The MUGAPLM is compatible with various LiftMaster Wireless Products.

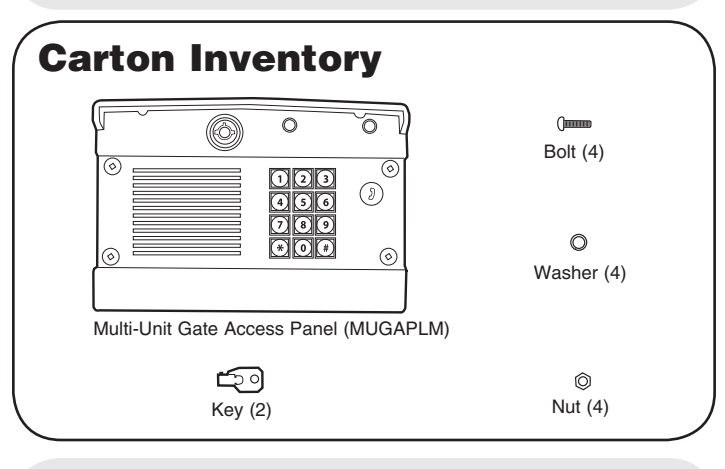

## **Accessory Overview**

**Telephone Interface Unit (OTIU):** The OTIU allows the user to identify which gate or door a visitor is at with Caller ID and a distinctive ring tone. To answer a call press "0". A gate can be opened by dialing "\*9" on the telephone keypad. **Multi-Unit Telephone Interface (MUOTIU):** The MUOTIU acts as a wireless remote autodialer in a dedicated line system.

**Portable Intercom:** The intercom allows the user to speak with visitors at the MUGAPLM and open the gate by holding the Remote button for 10 seconds.

**Flush Mount Intercom:** The intercom allows the user to speak with visitors at the MUGAPLM.

**Repeater Set:** Repeaters are used to extend the range between the MUGAPLM and other devices. They are recommended for use with buildings with stucco or cement walls.

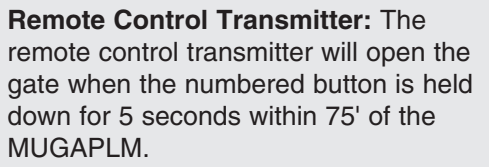

## **MUGAPLM Installation & Assembly Step 1**

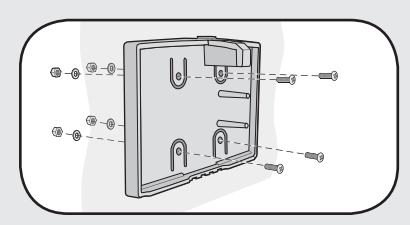

Choose mounting location for MUGAPLM. Remove the back panel and attach it to a solid surface or post. **Step 2**

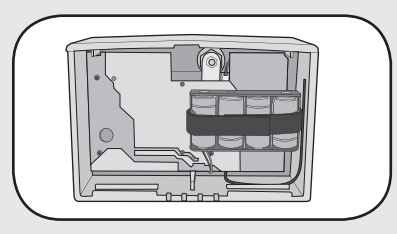

Install 4 C batteries (not provided) in the MUGAPLM and it will beep until the Master PIN Number is entered.

*NOTE: To prevent damage to the circuit DO NOT use C size Lithium batteries or rechargeable batteries. If Lithium batteries are needed, switch the C battery pack with the provided AA battery pack.*

#### **Step 3**

On keypad press: **# # #**

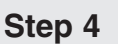

Enter 4 digit Master PIN Number. Example: 1234.

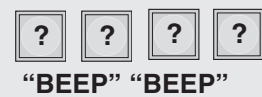

*NOTE: " \* " is a cancel button that will cancel any call or key sequence.*

**Step 5**

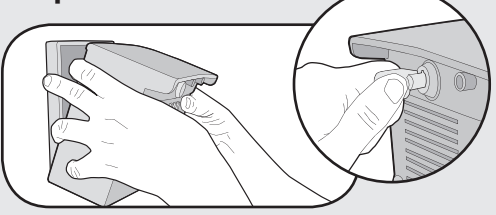

Mount the MUGAPLM onto the back panel. Lock MUGAPLM with key.

*NOTE: Do not slam the MUGAPLM against the wall or the temper sensor will activate.*

If additional MUGAPLM is being used see *Operation & Features: Multi-GAP Mode.*

*NOTE: If there is already an existing receiver proceed to* Pre-Installed LiftMaster Receiver (315Mhz Only) *section.*

## **Gate Control Unit (GCU) (not provided)**

## **Assemble**

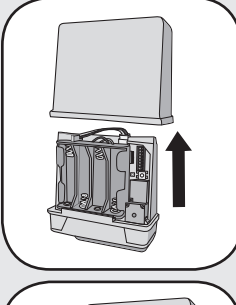

**Step 1:** Remove GCU cover.

Within 20 seconds enter Master PIN Number on MUGAPLM:

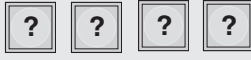

Followed by GCU Identity as determined in Step 3:

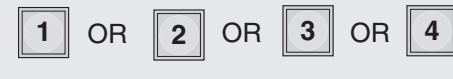

#### **"BEEP" "BEEP"**

The GCU LED will blink 3 times indicating programming is successful. *NOTE: The relay will engage.* If error tone is heard or GCU LED emits 3 double blinks, then programming has failed. Repeat for additional GCUs.

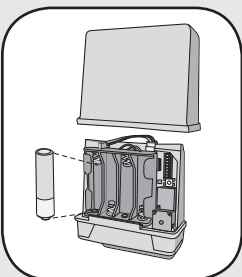

**Step 2:** Install 4 AA Alkaline batteries (not provided). (Lithium batteries recommended for colder environments.)

*NOTE: This step applies only if more than one GCU is being used.*

**Step 3:** Up to four GCUs can be used. Each GCU will need a different Identity. Set the Identity of the GCU by changing the Dipswitches as shown in the chart below.

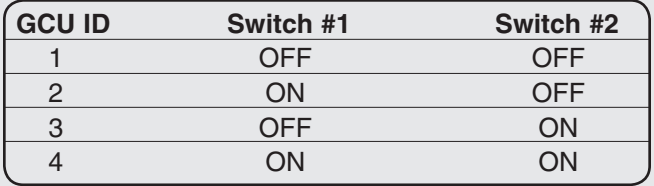

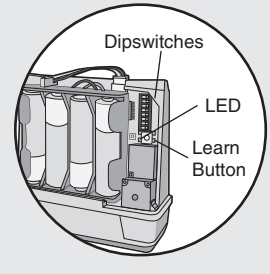

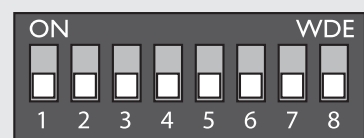

**Program**

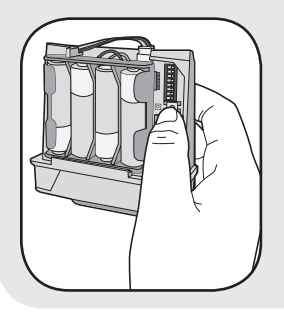

Press the Learn button on the GCU for one second. The LED will light for 20 seconds.

### **Installation**

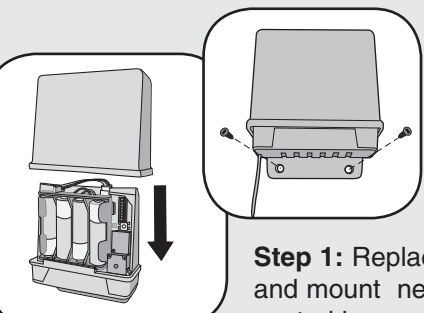

**Step 1:** Replace GCU cover and mount near gate operator control box.

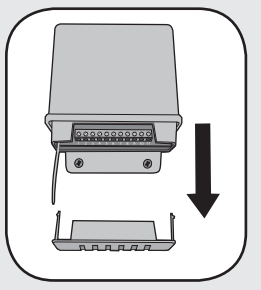

**Step 2: Remove bottom panel** of GCU. Connect Terminal 10 on GCU to Common on gate operator (shown below). Connect Terminal 9 to Cycle on gate operator (shown below).

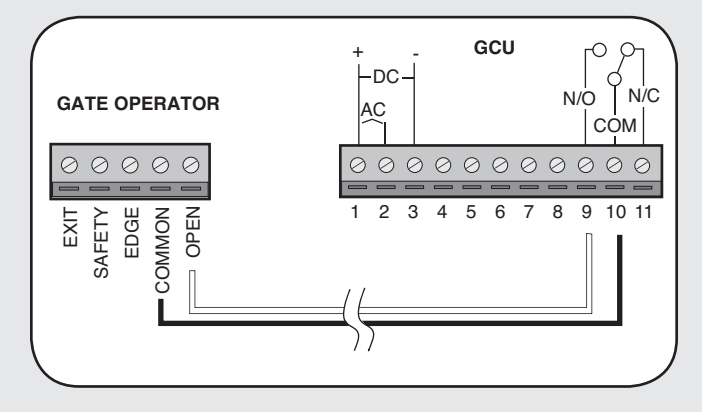

## **Pre-Installed LiftMaster Receiver (315Mhz Only)**

## **Program**

**Step 1:** Pry open the front panel of the receiver case with a coin or a screwdriver. **Step 2:** Press and release the Learn button on the receiver. The Indicator Light will light for 30 seconds

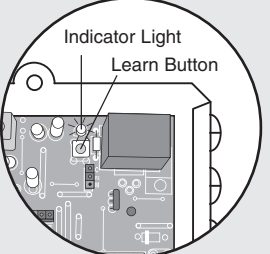

indicating that receiver is in Learn Mode.

**Step 3:** Within 30 seconds enter Master PIN Number on GAPLM.

**Step 4:** Press "1". The Indicator Light on the receiver will blink 3 times indicating programming is successful.

*NOTE: An error tone will be heard for 3 consecutive activations only. After the third activation the MUGAPLM assumes that the GCU has been replaced with the receiver.*

Repeat Steps 2-4 for each remote, or control device that will be used to access the LiftMaster door or gate operator.

## **Erase All Control Codes**

Press and hold the Learn button on the receiver until the Indicator Light turns off indicating that the receiver memory is clear (about 6 seconds).

## **Programming Accessories**

## **Indoor Telephone Interface Unit (OTIU)**

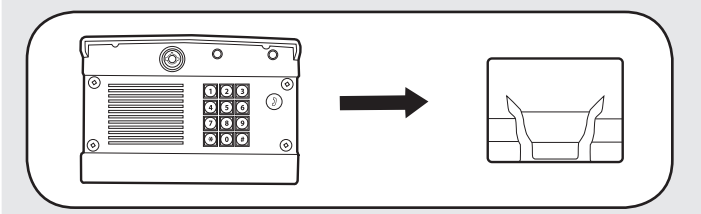

*NOTE: If using the OTIU, each residence that wants to use this feature must each have a OTIU.*

**Step 1:** On the phone connected to the OTIU, press "\*\*07" after hearing the dial tone. Hang up and Learn LED will flash for 15 seconds. If an error tone is heard it means that memory will have to be cleared (Refer to OTIU manual).

**Step 2:** Within 15 seconds enter Master PIN Number on MUGAPLM.

**Step 3:** Press "05" and MUGAPLM will beep.

**Step 4:** Followed by (00-63)

**Step 5:** Then press the Call Button. The OTIU will ring the telephone and Caller ID will display "Unit Learned".

For complete installation and operating instructions refer to OTIU manual.

## **Programming Accessories**

**Indoor Multi-Unit Telephone Interface (MUOTIU)**

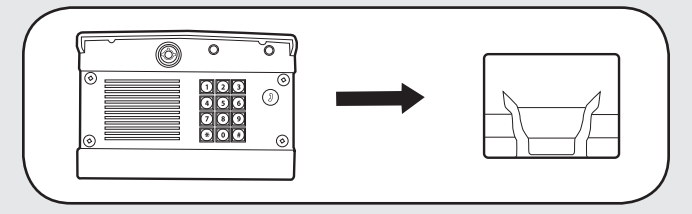

*NOTE: The MUOTIU acts as a wireless remote autodialer in a dedicated line system.*

**Step 1:** On the phone connected to the MUOTIU, press "\*\*07" after hearing the dial tone. Hang up and Learn LED will flash for 15 seconds. If an error tone is heard it means that memory will have to be cleared (Refer to MUOTIU manual).

**Step 2:** Within 15 seconds enter Master PIN Number on MUGAPLM.

**Step 3:** Press "05" and MUGAPLM will beep. **Step 4:** Followed by (00-63)

**Step 5:** Then press the Call Button. The MUOTIU will ring the telephone and Caller ID will display "Unit Learned".

For complete installation and operating instructions refer to MUOTIU manual.

## **Portable Intercom**

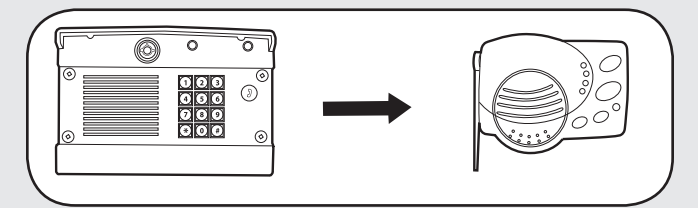

**Step 1:** Press and release the Learn button on the intercom.

**Step 2:** Within 20 seconds enter Master PIN Number on MUGAPLM.

**Step 3:** Press "05".

**Step 4:** Followed by (00-63)

**Step 5:** Then press the Call Button. Intercom will beep indicating programming is successful. When the Call button is pressed on the MUGAPLM, the intercom will beep for 40 seconds. During this time, the intercom will ONLY connect to the MUGAPLM. Hold down the Talk button on the intercom to speak to the visitor. Release the Talk button to hear the response. This will be a secure conversation and other intercoms will be locked out. The intercom can also display Gate Status and be put into Conference Mode by changing the Switch Settings.

For complete installation and operating instructions refer to Portable Intercom manual.

### **Repeater Set**

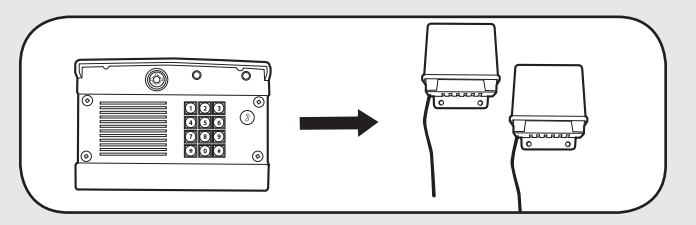

**Step 1:** On **ONE** repeater, set Dipswitch #1 to ON. All other Dipswitches should remain OFF.

**Step 2: Press Learn button on both Repeaters (within** 5 seconds of each other). LED will light.

**Step 3:** Within 20 seconds, enter Master PIN Number on MUGAPLM.

**Step 4:** Press "05".

**Step 5:** Followed by (00-63)

**Step 6:** Then press the Call button. The LEDs on the Repeaters will flash 3 times indicating programming is successful. Allow MUGAPLM 30 seconds to time-out of Learn Mode, or press the "\*" to end Learn Mode before proceeding.

#### **Second Repeater Set**

**Step 1:** On **ONE** repeater, set Dipswitch #1 to ON. All other Dipswitches should remain OFF.

**Step 2:** Press Learn button on both Repeaters (within 5 seconds of each other). LED will light.

**Step 3:** Press Learn button on **ONE** of the **first** set of Repeaters. LED will light.

**Step 4:** The LED's on the second set of Repeaters will flash three times indicating programming is successful.

*NOTE: If adding Repeaters to existing network, all accessories that have been programmed to the MUGAPLM will have to be cleared and reprogrammed.*

*When using the OTIU, OTIU-EX, MUOTIU and MUOTIU-EX only one set of Repeaters may be used. When using an Intercom two sets of Repeaters may be used.*

For complete installation and operating instructions refer to Repeater manual.

## **Remote Control Transmitter**

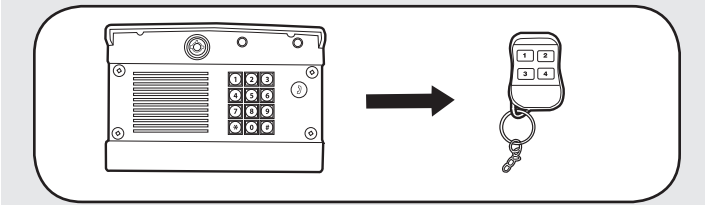

Each numbered button on a remote control transmitter must be programmed separately as each button controls one of four GCU's.

**Step 1:** Enter Master PIN Number on MUGAPLM. **Step 2:** Press "8".

**Step 3:** Then enter the Gate Control Unit (GCU) Identity (1-4). If there is only one GCU, enter "1". MUGAPLM will beep.

**Step 4:** Press and hold the remote control transmitter button that is to be used for that GCU. MUGAPLM will beep twice indicating programming is successful.

## **Operation & Features**

## **Adding PIN Numbers**

The MUGAPLM can support up to 99 PIN Numbers.

Enter Master PIN Number on MUGAPLM:

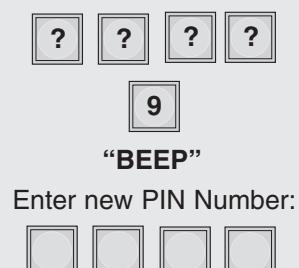

**"BEEP"**

If the new PIN Number applies only to a certain GCU, enter the PIN Number followed by the GCU Identity (1-4). The result will be a five digit PIN Number (example: 12341).

## **Temporary PIN Numbers**

A temporary PIN Number can be used only once within a 24 hour period.

Enter Master PIN Number on MUGAPLM:

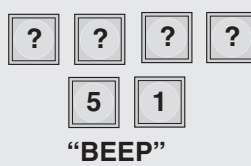

Enter temporary PIN Number:

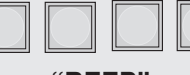

**"BEEP"**

If the temporary PIN Number applies only to a certain GCU, enter the PIN Number followed by the GCU Identity (1-4). The result will be a five digit PIN number (example: 12341).

## **Erasing PIN Numbers**

Enter Master PIN Number on MUGAPLM:

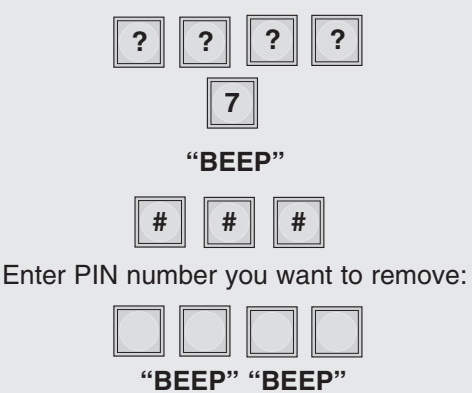

A triple beep indicates a PIN Number has been entered that does not exist. The Master PIN Number cannot be deleted.

## **Change Master PIN Number**

Enter Master PIN Number on MUGAPLM:

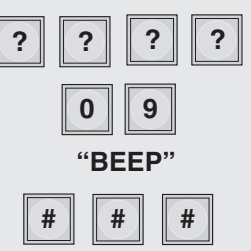

Enter new Master PIN Number:

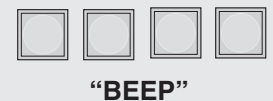

### **Speaker Volume**

Enter Master PIN Number on MUGAPLM:

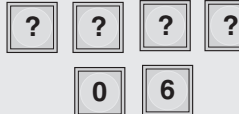

Enter one of the following volume levels:

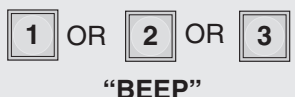

Default setting is 2.

## **Microphone Sensitivity**

Enter Master PIN Number on MUGAPLM:

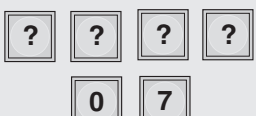

Enter one of the following sensitivity levels:

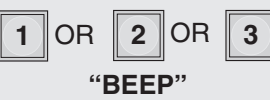

Default setting is 2.

## **Keypad Brightness**

When it is dark, the panel will light when it detects movement (up to 5') or when a button is pressed (This feature is disabled in Power-save Mode).

Enter Master PIN Number on MUGAPLM:

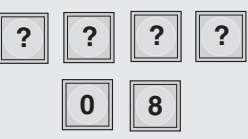

Enter one of the following brightness levels:

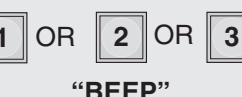

Default setting is 2.

## **Alternate Channel Selections**

The MUGAPLM can be set to one of three channels to prevent range-reducing interference from conflicting radio transmitters. Any accessories programmed to the MUGAPLM will have to have memory cleared and be reprogrammed.

Enter Master PIN Number on MUGAPLM:

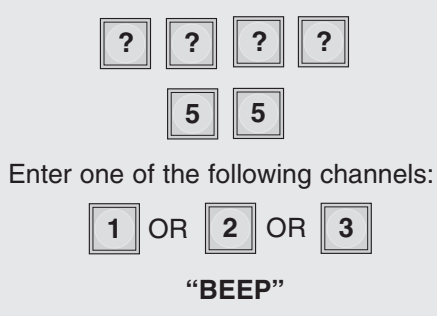

Default setting is Channel 1.

## **Vacation Mode**

The MUGAPLM can be put into a Sleep Mode to conserve power and will only respond when the Master PIN Number is entered into MUGAPLM.

Enter Master PIN Number on MUGAPLM:

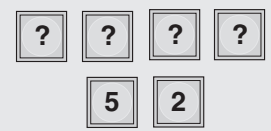

To exit Vacation Mode:

Enter Master PIN Number on MUGAPLM:

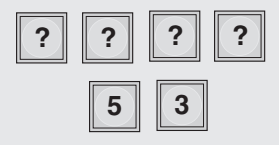

## **Party Mode**

To keep gate open during a party or activity so the gate will not have to open with each guest, the MUGAPLM can be programmed to remain open until it is cycled close. When the MUGAPLM is in Party Mode it MUST be connected to an external +12 Volt power supply.

Enter Master PIN Number on MUGAPLM:

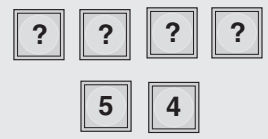

To close gate and exit Party Mode, cycle the gate by entering a PIN Number or by pressing the button on a remote or intercom.

## **Multi-GAP Mode**

The MUGAPLM can be set to Passive Mode to work with multiple MUGAPLM's. The Passive MUGAPLM will become an accessory to the Active MUGAPLM. Any accessories that have been taught to the Passive MUGAPLM will have to have memories cleared and be reprogrammed to the Active MUGAPLM.

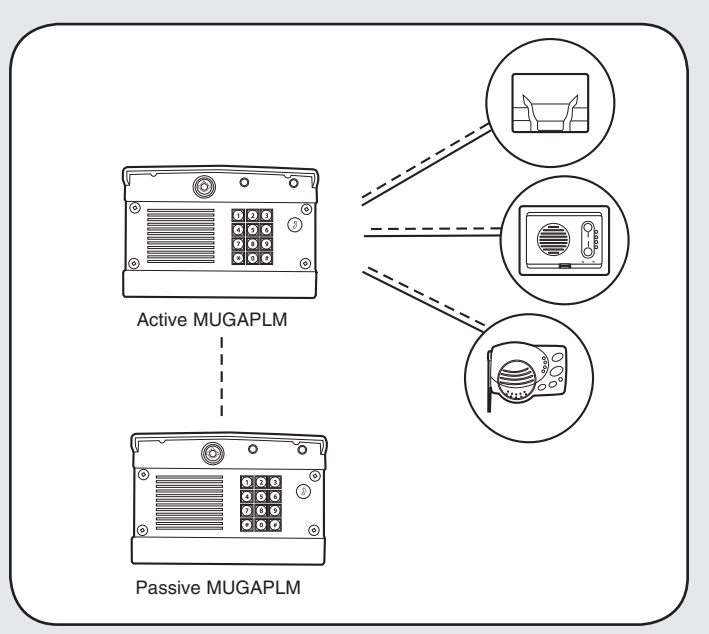

On the MUGAPLM that is to be Active, enter the Master PIN Number:

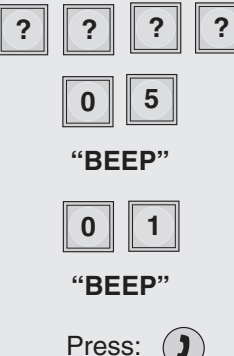

Within 2 minutes, on the MUGAPLM that is to be Passive, enter the Master PIN Number:

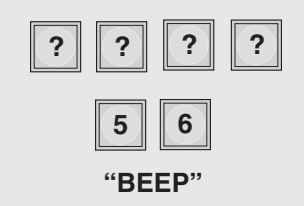

An error code can be heard if programming is unsuccessful and MUGAPLM will return to Active Mode. To exit Passive Mode and return to Active Mode, enter PIN Number, followed by "57".

## **Multi-GAP Default GCU Setting**

The Passive MUGAPLM defaults to activating GCU #2 when it is activated by a PIN Number entered on that keypad, a near-by Remote Control Transmitter, or if the Call button is pressed.

To have the Passive MUGAPLM activate GCU #3:

Enter Master PIN Number on Passive MUGAPLM:

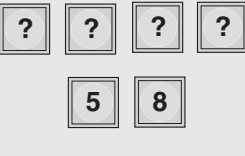

**"BEEP"**

To have the Passive MUGAPLM activate GCU #4:

Enter Master PIN Number on Passive MUGAPLM:

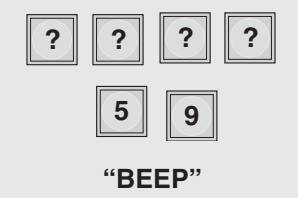

### **To Answer or Make Call**

To make a call dial the directory code then press the Call button.

To answer a call press "0" on the phone connected to the OTIU or MUOTIU.

## **Open Gate**

To open a gate enter any valid PIN Number on MUGAPLM.

For multiple GCU's, enter the PIN Number followed by the GCU Identity (1-4).

For a Remote Control Transmitter, hold down the corresponding numbered button for 5 seconds (within 75' of MUGAPLM).

On intercom, press the Remote button while talking to a visitor. At other times, hold the intercom's Remote button for 10 seconds, to activate the Primary GCU. *NOTE: When using a MUOTIU or MUOTIU-EX press "0" to answer a call.*

On a OTIU or MUOTIU, dial "\*9" on on the telephone, while talking to a visitor.

## **Battery**

The AA batteries (not provided) in the GCU will last up to a year and a half depending on use (Lithium batteries recommended for colder environments.) If batteries are low, the intercom will beep three times after it is activated.

The C batteries (not provided) in the MUGAPLM will last up to a year and a half with all functions enabled. Not activating remote control transmitters and enabling the Power-save Mode can extend battery life up to five years.

*NOTE: To prevent damage to the circuit DO NOT use C size Lithium batteries. If Lithium batteries are needed, switch the C battery pack with the provided AA battery pack.*

#### **PIN Number Functions**

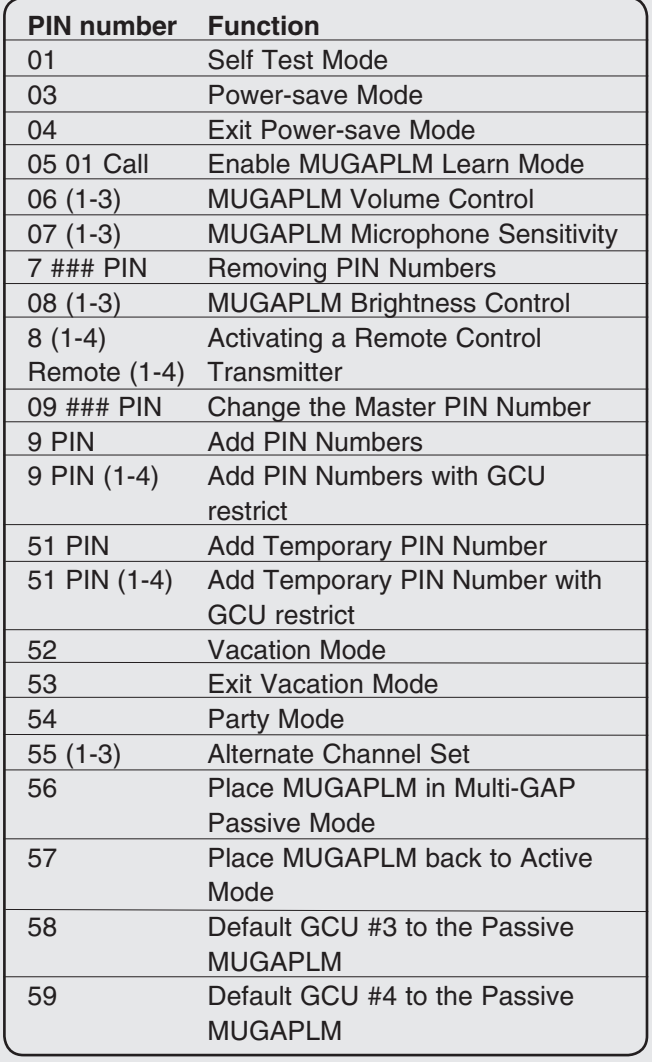

## **Troubleshooting**

#### **The MUGAPLM will not program a PIN Number.** The PIN Number is the same number as the factory's reset code. Choose another number.

#### **Intercom cannot be programmed.**

The MUGAPLM has an automatic "Lock-Out" feature. Enter the Master PIN Number followed by "05" then the residence number (00-63) to enter Learn Mode for one minute. Within 20 seconds, hold down both buttons on a Flush Mount Intercom or the Learn Button on an Access Portable Intercom for 1 second. You should hear a beep within 10 seconds as Intercom learns network code. After hearing double beep, press the Call Button on MUGAPLM to ensure intercoms have been programmed.

#### **GCU does not function.**

Ensure GCU has been programmed to the MUGAPLM (see *GCU: Program*). If MUGAPLM beeps 4 times it means the GCU was not programmed to the MUGAPLM. If GCU has Identity of 2, 3, or 4 make sure the corresponding Identity is set with Dipswitches 1 and 2 in GCU (see *GCU Installation*).

#### **Manufacturer's Reset Code is needed to reset MUGAPLM.**

The MUGAPLM's serial number is printed on the inside of the MUGAPLM's back panel. Call Technical Support at 1-800-528-2806 for Reset Code. You MUST have MUGAPLM's serial number to receive the Reset Code. The MUGAPLM will clear its memory and can be reprogrammed.

#### **When a call is made, two devices respond.**

The two devices were programmed with the same ID number. Both devices will ring until the call is answered by one of the devices and a connection is made.

#### **An error tone is heard when GCU is activated.**

The MUGAPLM is not communicating with GCU. The GCU may be out of range or not programmed correctly. If GCU and MUGAPLM function when close together, the GCU may need to be mounted higher off the ground or on a different surface. Metal, trees, or masonry cause interference.

If MUGAPLM and GCU do not function when close together, the GCU has not been programmed to the MUGAPLM. Check the GCU's Identity and reprogram it (see *GCU Assemble and Program*).

#### **There is a buzzing noise or failed connection when used with the OTIU or MUOTIU.**

Move the OTIU/MUOTIU away from computer or phone. Changing the channel of OTIU/MUOTIU and MUGAPLM can also solve problem (see *Operation & Features: Alternate Channel Selections*).

#### **When used with OTIU or MUOTIU only first couple of words from caller is heard.**

Lower MUGAPLM microphone sensitivity (see *Operation & Features: Microphone Sensitivity*).

#### **System has a very short range.**

Interference from a conflicting 900Mhz radio transmitter can affect range. Change the channel of MUGAPLM (see *Operation & Features: Alternate Channel Selections*).

When used in buildings with stucco or cement walls, the range is greatly reduced. Repeaters can be used close to the building to solve this problem.

#### **FOR TECHNICAL SUPPORT DIAL OUR TOLL FREE NUMBER WITHIN USA: 1-800-528-2806**

#### **www.liftmaster.com**

NOTICE: To comply with FCC and or Industry Canada rules (IC), adjustment or modifications of this receiver and/or transmitter are prohibited,<br>except for changing the code setting or replacing the battery. THERE ARE NO OTHE Tested to Comply with FCC Standards FOR HOME OR OFFICE USE. Operation is subject to the following two conditions: (1) this device may not cause harmful interference, and (2) this device must accept any interference received, including interference that may cause undesired operation.

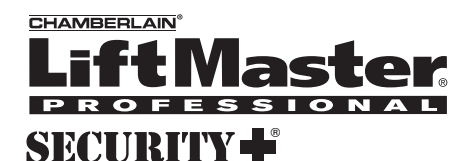

## **Modelo MUGAPLM Panel de acceso a la puerta de unidades múltiples**

# **Descripción general**

El Panel de acceso a la puerta de unidades múltiples (MUGAPLM) usa un enlace de intercomunicador que permite controlar hasta cuatro operadores de puerta y otros accesorios. Se puede usar con hasta 63 casas y programarse con hasta 120 transmisores de control remoto. El MUGAPLM es compatible con diversos productos inalámbricos de LiftMaster.

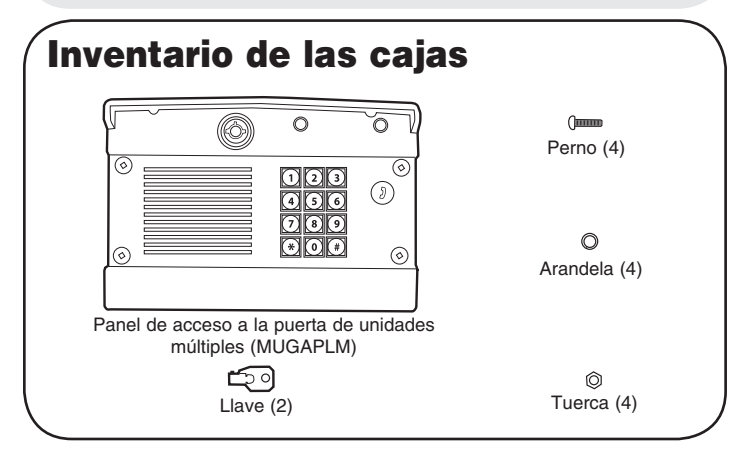

## **Descripción general de accesorios**

**Unidad de interfaz del teléfono (OTIU):** La OTIU permite al usuario identificar en qué puerta o entrada está el visitante con el identificador de llamada y un tono de llamado distintivo. Para responder una llamada, presione "0". Se puede abrir una puerta marcando "\*9" en el teclado del teléfono.

**Interfaz de teléfono de unidades múltiples (MUOTIU):** La MUOTIU funciona como un marcador automático remoto inalámbrico en un sistema de línea dedicado.

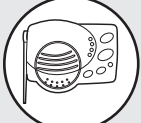

#### **Intercomunicador portátil:** El

intercomunicador permite al usuario hablar con los visitantes en el MUGAPLM y abrir la puerta manteniendo el botón Remoto presionado durante 10 segundos.

**Intercomunicador de montaje empotrado:** El intercomunicador permite al usuario hablar con los visitantes en el MUGAPLM.

**Juego de repetidores:** Los repetidores se usan para extender el alcance entre el MUGAPLM y los demás dispositivos. Son recomendables para usar con edificios que tienen paredes de estuco o cemento.

**Transmisor de control remoto:** El transmisor de control remoto abrirá la puerta cuando el botón numerado esté presionado durante 5 segundos dentro de 75 pies del MUGAPLM.

## **Instalación y montaje del MUGAPLM Paso 1**

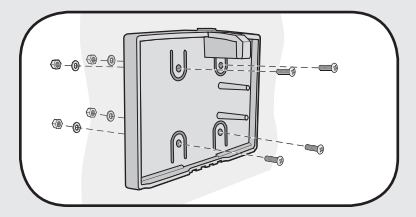

Elija la ubicación de montaje del MUGAPLM. Retire el panel trasero y sujételo a una superficie o poste sólido.

#### **Paso 2**

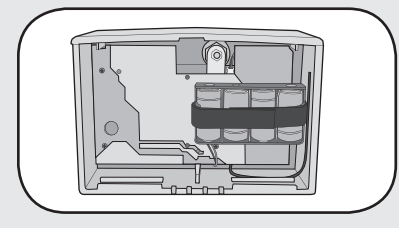

Instale 4 baterías (no provistas) en el MUGAPLM que sonará hasta que se ingrese el número de PIN principal.

*NOTA: Para evitar daños al circuito, NO use baterías de litio tamaño C ni baterías recargables. Si se precisan baterías de litio, cambie el paquete de baterías C por el paquete de baterías AA provisto.*

#### **Paso 3**

En el teclado presione:

#### **Paso 4**

Ingrese el número de PIN principal de 4 dígitos. Ejemplo: 1234.

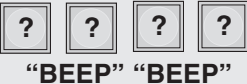

**# # #**

*NOTA: " \* " es un botón para cancelar que cancelará cualquier llamada o secuencia de teclas.*

**Paso 5**

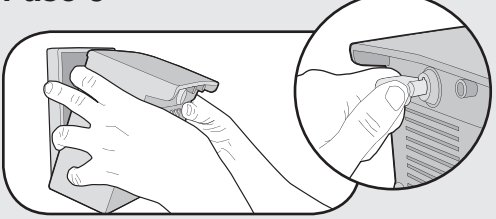

Monte el MUGAPLM en el panel trasero. Cierre el MUGAPLM con llave.

*NOTA: No golpee el MUGAPLM contra la pared o se activará el sensor de forzamiento.*

Si se usa un MUGAPLM adicional, consulte *Operación y características: Modo de GAP múltiple.*

*NOTA: Si ya hay un receptor existente, pase a la sección*  Receptor LiftMaster preinstalado (sólo 315 Mhz)*.*

## **Unidad de control de puerta (GCU) (no incluidas).**

#### **Montaje**

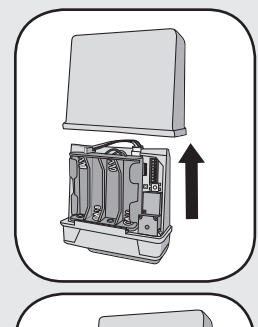

**Paso 1:** Retire la cubierta de la GCU.

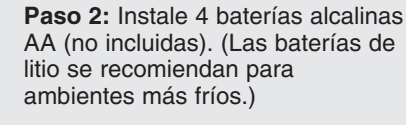

*NOTA: Este paso se aplica sólo si se usa más de una GCU.* **Paso 3:** Se pueden usar hasta cuatro GCU. Cada GCU necesitará una identificación diferente. Configure la identificación de la CGU cambiando los interruptores DIP como se muestra en la siguiente tabla.

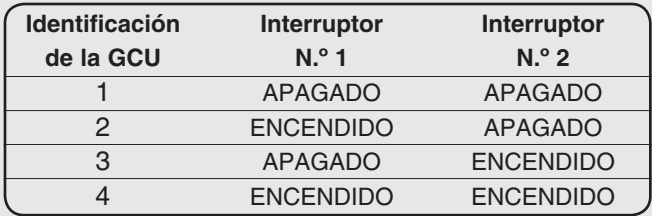

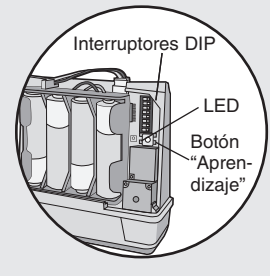

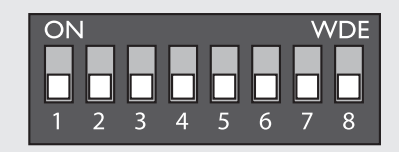

#### **Programación**

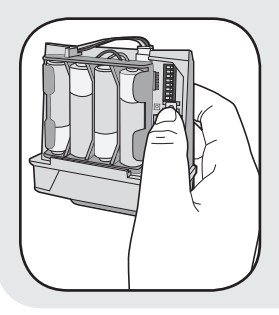

Presione el botón Aprendizaje en la GCU por un segundo. El LED se encenderá durante 20 segundos.

En menos de 20 segundos, ingrese el número de PIN principal en el MUGAPLM:

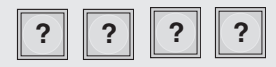

Luego ingrese la identificación de la GCU, como se determina en el Paso 3:

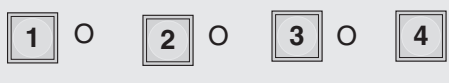

**"BEEP" "BEEP"**

El LED de la GCU parpadeará 3 veces, lo que indica que la programación ha sido exitosa. *NOTA: El relé comenzará a funcionar.* Si se escucha el tono de error o si el LED de la GCU emite 3 parpadeos dobles, la programación ha fallado. Repita el paso para GCU adicionales.

#### **Instalación**

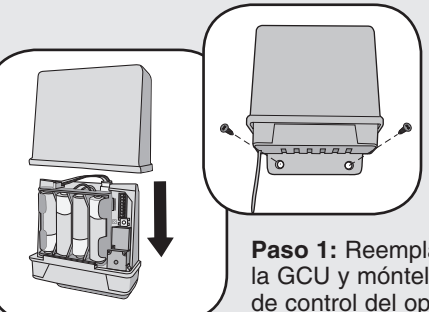

**Paso 1:** Reemplace la cubierta de la GCU y móntela cerca de la caja de control del operador de puerta.

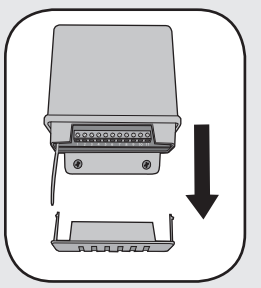

Paso 2: Retire el panel inferior de la GCU. Conecte la Terminal 10 de la GCU en Común en el operador de puerta (como se muestra abajo). Conecte la Terminal 9 en Ciclo en el operador de puerta (como se muestra abajo).

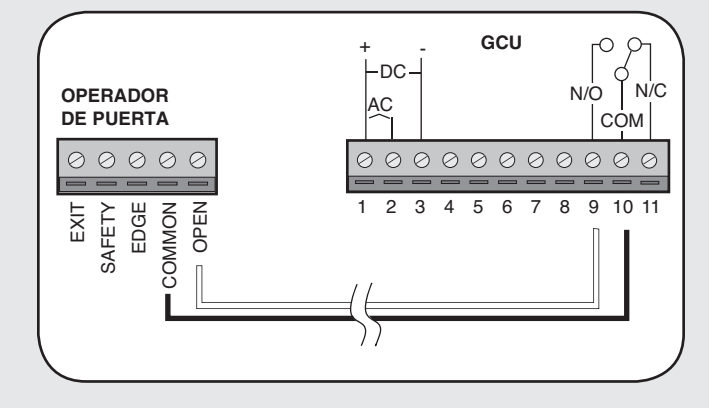

## **Receptor LiftMaster preinstalado (sólo 315 Mhz)**

## **Programación**

**Paso 1:** Abra el panel delantero de la caja del receptor con una moneda o un destornillador. **Paso 2:** Presione y suelte el botón Aprendizaje del receptor. La luz indicadora se encenderá durante 30 segundos para indicar que el receptor está en el modo Aprendizaje.

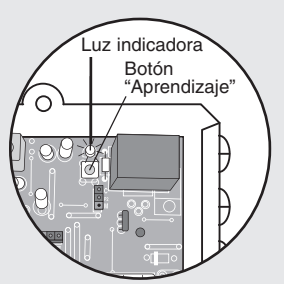

**Paso 3:** En menos de 30 segundos, ingrese el número de PIN principal en el GAPLM.

**Paso 4:** Presione "1". La luz del indicador en el receptor parpadeará 3 veces, lo que indica que la programación ha sido exitosa.

*NOTA: Se escuchará un tono de error durante 3 activaciones consecutivas solamente. Después de la tercera activación, el MUGAPLM supone que la GCU fue reemplazada por el receptor.*

Repita los Pasos 2 a 4 para cada control remoto o dispositivo de control que se usará para acceder al operador de puerta o acceso LiftMaster.

## **Borrar todos los códigos de control**

Presione el botón Aprendizaje en el receptor y no lo suelte hasta que la luz indicadora se apague, lo que indica que la memoria del receptor está limpia (aproximadamente 6 segundos).

## **Programación de accesorios**

## **Unidad de interfaz telefónica (OTIU)**

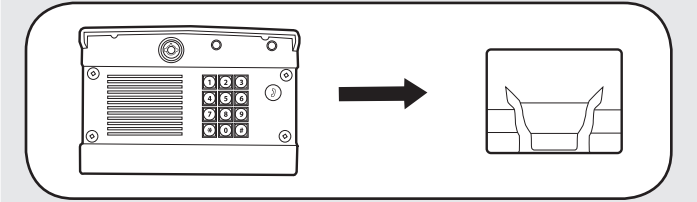

*NOTA: Si utiliza la OTIU, cada residencia que desee usar esta característica debe tener una OTIU.*

Paso 1: En el teléfono conectado a la OTIU, presione "\*\* 07" después de oír el tono de marcado. Cuelgue y verá que el LED de Aprendizaje parpadeará 15 segundos. Si se escucha un tono de error, significa que se deberá limpiar la memoria (ver manual de la OTIU).

**Paso 2:** En menos de 15 segundos, ingrese el número de PIN principal en el MUGAPLM.

**Paso 3:** Presione "05" y el MUGAPLM sonará.

**Paso 4:** Seguido por (00-63)

**Paso 5:** Luego presione el botón Llamada. La OTIU llamará al teléfono y en el identificador de llamadas aparecerá "Unidad aprendida".

Para conocer las instrucciones completas de instalación y operación, consulte el manual de la OTIU.

## **Programación de accesorios**

**Interfaz de teléfono interior con unidades múltiples (MUOTIU)**

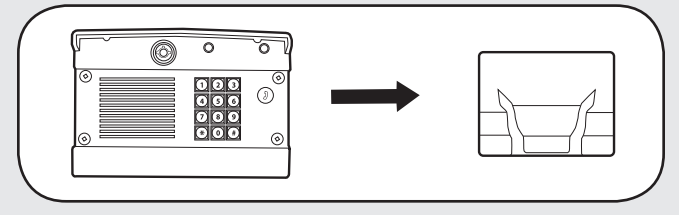

*NOTA: La MUOTIU actúa como un marcador automático remoto inalámbrico en un sistema de línea dedicada.* **Paso 1:** En el teléfono conectado a la MUOTIU, presione

"\*\*07" después de oír el tono de marcado. Cuelgue y verá que el LED de Aprendizaje parpadeará 15 segundos. Si se escucha un tono de error, significa que se deberá limpiar la memoria (ver manual de la MUOTIU).

**Paso 2:** En menos de 15 segundos, ingrese el número de PIN principal en el MUGAPLM.

**Paso 3:** Presione "05" y el MUGAPLM sonará.

**Paso 4:** Seguido por (00-63)

**Paso 5:** Luego presione el botón Llamada. La MUOTIU llamará al teléfono y en el identificador de llamadas aparecerá "Unidad aprendida".

Para conocer las instrucciones completas de instalación y operación, consulte el manual de la MUOTIU.

## **Intercomunicador portátil**

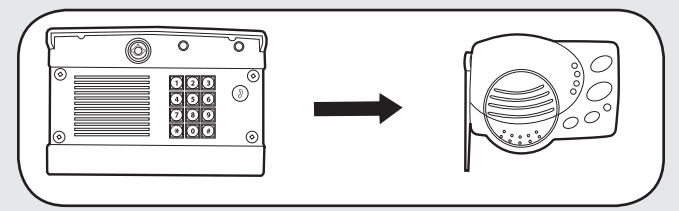

**Paso 1:** Presione y suelte el botón Aprendizaje del receptor. **Paso 2:** En menos de 20 segundos, ingrese el número de PIN principal en el MUGAPLM.

**Paso 3:** Presione "05".

**Paso 4:** Seguido por (00-63)

**Paso 5:** Luego presione el botón Llamada. El

intercomunicador emitirá una señal sonora para indicar que la programación ha sido exitosa.

Cuando presione el botón Llamada en el MUGAPLM, el intercomunicador sonará durante 40 segundos. Durante este tiempo, el intercomunicador SÓLO se conectará al MUGAPLM. Mantenga presionado el botón Hablar en el intercomunicador para hablar con el visitante. Suelte el botón Hablar para escuchar la respuesta. Esta será una conversación segura y los demás intercomunicadores estarán bloqueados.

El intercomunicador también mostrará el Estado de la puerta y pasará al modo Conferencia cambiando las Configuraciones del conmutador.

Para conocer las instrucciones completas de instalación y operación, consulte el manual del intercomunicador portátil.

#### **Juego de repetidores**

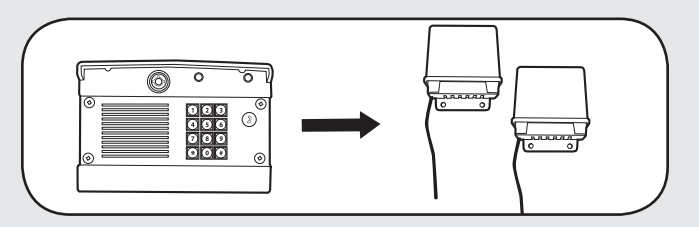

**Paso 1:** En **UN** repetidor, configure el conmutador DIP N.º 1 en ENCENDIDO. Todos los demás interruptores DIP deben permanecer APAGADOS.

**Paso 2:** Presione el botón Aprendizaje en ambos

repetidores (con máximo 5 segundos de diferencia entre sí). El LED se encenderá.

**Paso 3:** En menos de 20 segundos, ingrese el número de PIN principal en el MUGAPLM.

**Paso 4:** Presione "05".

**Paso 5:** Seguido por (00-63)

**Paso 6:** Luego presione el botón Llamada. Los LED de los repetidores titilarán 3 veces, lo que indica que la programación fue exitosa. Espere 30 segundos para que el MUGAPLM sobrepase el tiempo de espera del modo Aprendizaje o bien presione " \* " para finalizar el modo

Aprendizaje antes de continuar.

#### **Segundo juego de repetidores**

**Paso 1:** En **UN** repetidor, configure el interruptor DIP N.º 1 a ENCENDIDO. Todos los demás interruptores DIP deben permanecer APAGADOS.

**Paso 2:** Presione el botón Aprendizaje en ambos repetidores (con máximo 5 segundos de diferencia entre sí). El LED se encenderá.

**Paso 3:** Presione el botón Aprendizaje en **UNO** de los repetidores del**primer** juego de repetidores. El LED se encenderá.

**Paso 4:** Los LED del segundo juego de repetidores parpadearán tres veces, lo que indica que la programación ha sido exitosa.

*NOTA: Si agrega repetidores a una red existente, todos los accesorios programados en el MUGALPM deberán limpiarse y reprogramarse.*

*Cuando use la OTIU, OTIU-EX, MUOTIU y MUOTIU-EX sólo se puede usar un juego de repetidores. Cuando use un intercomunicador, se podrán usar dos juegos de repetidores.*

Para conocer las instrucciones completas de instalación y operación, consulte el manual del repetidor.

#### **Transmisor de control remoto**

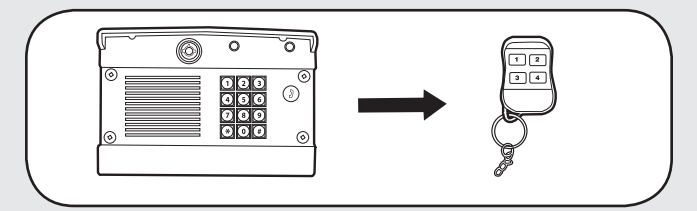

Cada botón numerado en un transmisor de control remoto se debe programar en forma separada, ya que cada botón controla una de las GCU.

**Paso 1:** Ingrese el número de PIN principal en el MUGAPLM.

**Paso 2:** Presione "8".

**Paso 3:** Luego ingrese la identidad de la Unidad de control de la puerta (GCU) (1-4). Si hay sólo una GCU, ingrese "1". El MUGAPLM emitirá una señal sonora.

**Paso 4:** Presione y mantenga presionado el botón del transmisor del control remoto que se usará para esa GCU. El MUGAPLM emitirá una señal sonora dos veces para indicar que la programación ha sido exitosa.

## **Características y operación**

## **Agregar números de PIN**

El MUGAPLM puede tener hasta 99 números de PIN.

Ingrese el número de PIN Principal en el MUGAPLM:

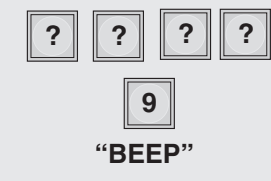

Ingrese el número de PIN nuevo:

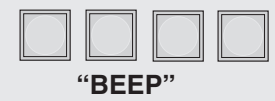

Si el número de PIN nuevo se aplica sólo a una GCU determinada, ingrese el número de PIN seguido de la identidad de la GCU (1-4). El resultado será un número de PIN de cinco dígitos (ejemplo: 12341).

## **Números de PIN provisionales**

Se puede usar un número de PIN temporal sólo una vez dentro de un período de 24 horas.

Ingrese el número de PIN principal en el MUGAPLM:

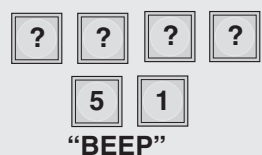

Ingrese el número de PIN provisional:

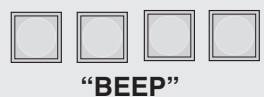

Si el número de PIN provisional se aplica sólo a una GCU determinada, ingrese el número de PIN seguido de la identidad de la GCU (1-4). El resultado será un número de PIN de cinco dígitos (ejemplo: 12341).

## **Borrar números de PIN**

Ingrese el número de PIN principal en el MUGAPLM:

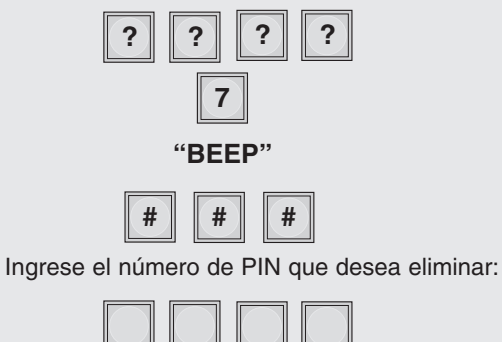

**"BEEP" "BEEP"**

Una señal sonora triple indica que se ha ingresado un número de PIN que no existe. El número de PIN principal no se puede eliminar.

## **Cambie el número de PIN principal**

Ingrese el número de PIN principal en el MUGAPLM:

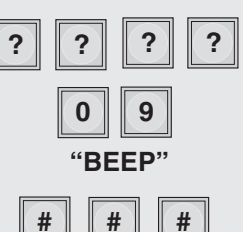

Ingrese el número de PIN principal:

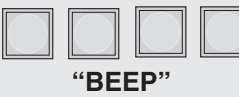

### **Volumen del altavoz**

Ingrese el número de PIN principal en el MUGAPLM:

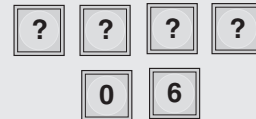

Ingrese uno de los siguientes niveles de volumen:

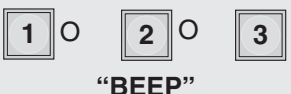

La configuración predeterminada es 2.

## **Sensibilidad del micrófono**

Ingrese el número de PIN principal en el MUGAPLM:

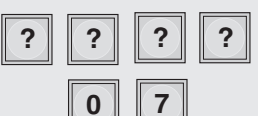

Ingrese uno de los siguientes niveles de sensibilidad:

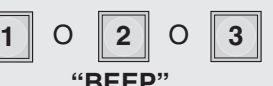

La configuración predeterminada es 2.

## **Brillo del teclado**

Cuando esté oscuro, el panel se iluminará al detectar movimiento (hasta 5 pies) o cuando se presione un botón (esta característica está deshabilitada en el modo ahorro de energía).

Ingrese el número de PIN principal en el MUGAPLM:

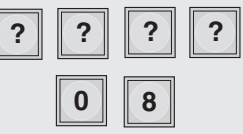

Ingrese uno de los siguientes niveles de brillo:

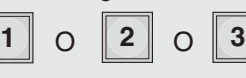

**"BEEP"**

La configuración predeterminada es 2.

#### **Alternar selecciones de canales**

El MUGAPLM se puede configurar en uno de tres canales para evitar que la interferencia que reduce el alcance entre en conflicto con los transmisores de radio. Todo accesorio programado en el MUGAPLM deberá tener la memoria limpia y reprogramada.

Ingrese el número de PIN principal en el MUGAPLM:

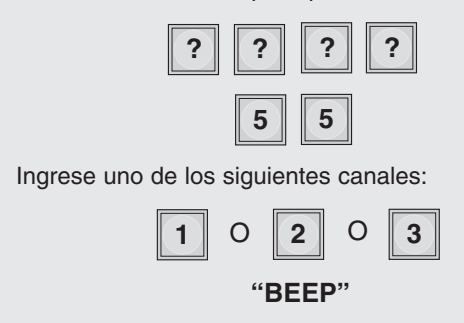

La configuración predeterminada es el canal 1.

## **Modo Vacaciones**

El MUGAPLM se puede poner en el modo Suspensión para conservar la energía y sólo responderá cuando se ingrese el número de PIN principal en el MUGAPLM.

Ingrese el número de PIN principal en el MUGAPLM:

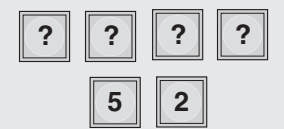

Para salir del modo Vacaciones:

Ingrese el número de PIN principal en el MUGAPLM:

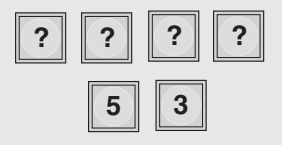

## **Modo Fiesta**

Para mantener la puerta abierta durante una fiesta o una actividad de modo que no se abra con cada invitado, el MUGAPLM se puede programar para que quede abierto hasta que se cierre el ciclo. Cuando el MUGAPLM está en modo Fiesta DEBE estar conectado a un suministro de energía externo de +12 voltios.

Ingrese el número de PIN principal en el MUGAPLM:

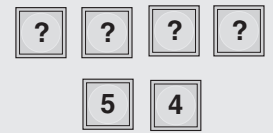

Para cerrar la puerta y salir del modo Fiesta, cierre el ciclo de la puerta ingresando el número de PIN o presionando el botón en un intercomunicador remoto.

## **Modo GAP múltiple**

El MUGAPLM se puede configurar en el modo Pasivo para trabajar con múltiples MUGAPLM. El MUGAPLM pasivo se convertirá en un accesorio para el MUGAPLM activo. Cualquier accesorio que se programó en el MUGAPLM pasivo deberá limpiar la memoria y reprogramarse en el MUGAPLM activo.

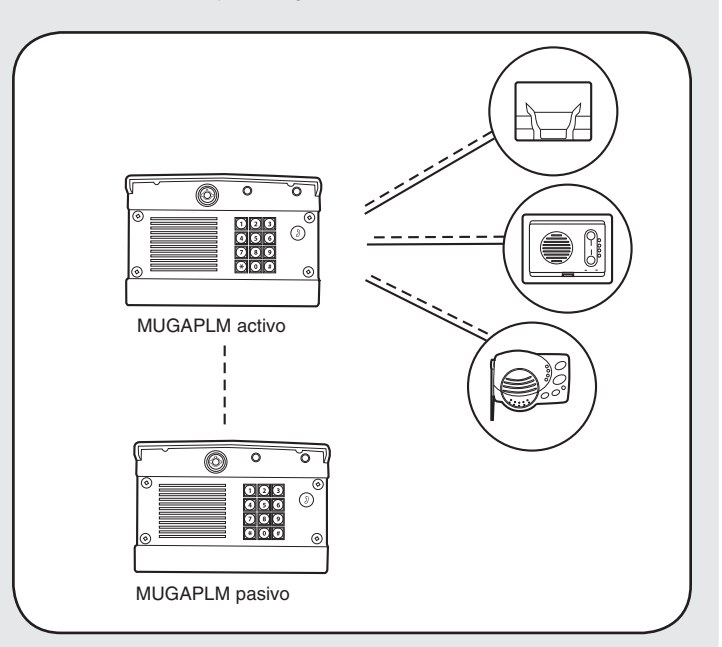

En el MUGAPLM que será activo, ingrese el número de PIN principal:

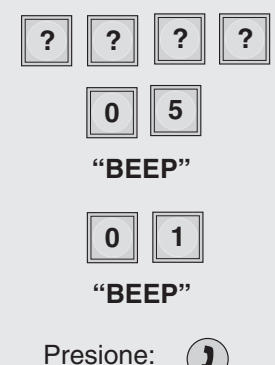

Espere 2 minutos y en el MUGAPLM que será pasivo, ingrese el número de PIN principal:

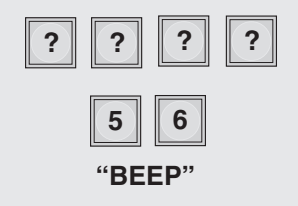

Se escuchará un código de error si la programación no ha sido exitosa y el MUGAPLM volverá al modo activo. Para salir del modo pasivo y volver al activo, ingrese el número de PIN, seguido de "57".

### **Configuración de GCU predeterminada de GAP múltiple**

El MUGAPLM pasivo está predeterminado para activar la GCU N.º 2 cuando sea activado por un número de PIN ingresado en ese teclado, un transmisor de control remoto cercano o si se presiona el botón Llamada.

Para activar el MUGAPLM pasivo, active la GCU N.º 3:

Ingrese el número de PIN principal en el MUGAPLM pasivo:

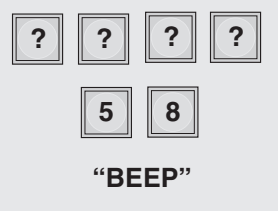

Para activar el MUGAPLM pasivo, active la GCU N.º 4:

Ingrese el número de PIN principal en el MUGAPLM pasivo:

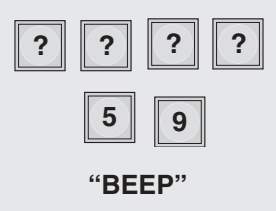

## **Para responder o hacer una llamada**

Para hacer una llamada, marque el código del directorio y luego presione el botón Llamada.

Para responder una llamada presione "0" en el teléfono conectado a la OTIU o a la MUOTIU.

## **Abrir puerta**

Para abrir una puerta, ingrese cualquier número válido de PIN en el MUGAPLM.

Para varias GCU, ingrese el número de PIN seguido de la identificación de la GCU (1-4).

Para un transmisor de control remoto, presione el botón correspondiente durante 5 segundos (en el radio de 75 pies del MUGAPLM).

En el intercomunicador, presione el botón remoto mientras habla con un visitante. En otras ocasiones, mantenga el botón Remoto del intercomunicador presionado durante 10 segundos para activar la GCU primaria.

*NOTA: Cuando use la MUOTIU o la MUOTIU-EX presione "0" para responder una llamada.*

En la OTIU o la MUOTIU, marque "\*9" en el teléfono mientras habla con un visitante.

### **Batería**

Las baterías AA (no incluidas) en la GCU durarán hasta un año y medio dependiendo del uso (se recomiendan las baterías de litio para ambientes más fríos). Si las baterías se están agotando, el intercomunicador emitirá una señal sonora tres veces después de activarse.

Las baterías C (no incluidas) en el MUGAPLM durarán hasta un año y medio con todas las funciones habilitadas. Si no activa los transmisores de control remoto y habilita el modo Ahorro de energía puede extender la vida útil de la batería hasta cinco años.

*NOTA: Para evitar daños al circuito, NO use baterías de litio tamaño C. Si se precisan baterías de litio, cambie el paquete de baterías C por el paquete de baterías AA provisto.*

## **Funciones de los números de PIN**

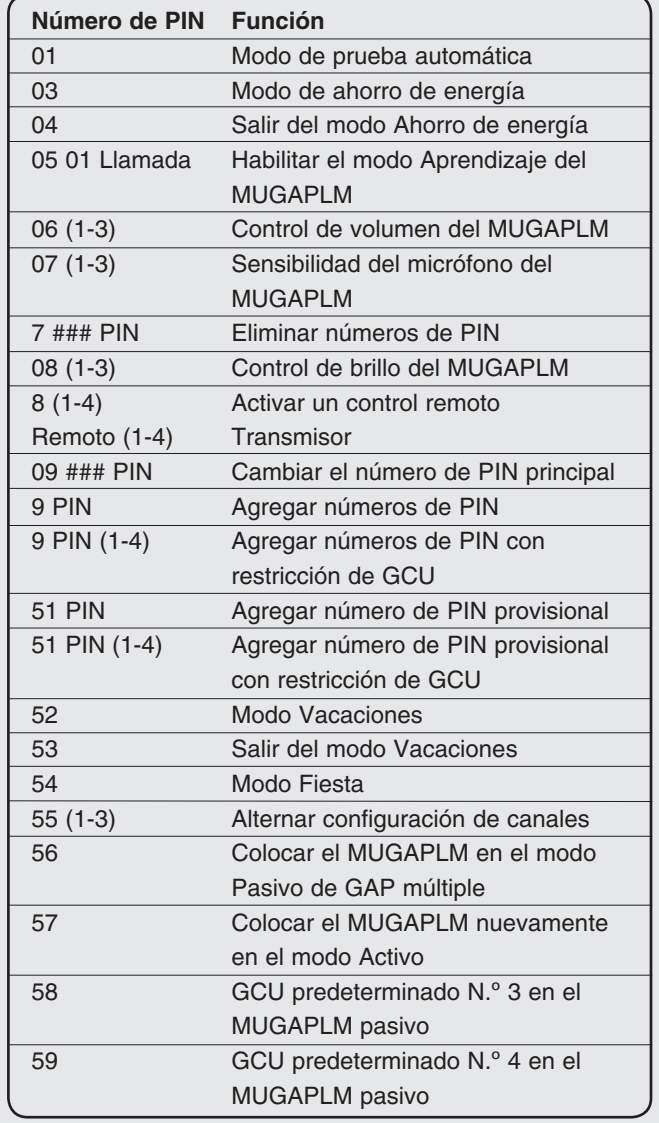

## **Resolución de problemas**

**El MUGAPLM no programará un número de PIN.** El número de PIN es el mismo número que el código de reinicio de fábrica. Elija otro número.

#### **El intercomunicador no se puede programar.**

El MUGAPLM tiene una característica automática "Cerrar". Ingrese el número de PIN principal seguido de "05", luego el número de la residencia (00-63) para ingresar el modo Aprendizaje durante un minuto. Dentro de los 20 segundos, mantenga presionados ambos botones en el intercomunicador de montaje empotrado o el botón Aprendizaje en el intercomunicador portátil de acceso durante 1 segundo. Deberá escuchar una señal sonora dentro de los 10 segundos a medida que el intercomunicador aprende el código de la red. Después de escuchar la señal sonora, presione el botón Llamada en el MUGAPLM para asegurarse de que se hayan programado los intercomunicadores.

#### **La GCU no funciona.**

Asegúrese de que la GCU se haya programado en el MUGAPLM (ver *GCU: Programación*). Si el MUGAPLM emite 4 señales sonoras, significa que la GCU no fue programada en el MUGAPLM. Si la GCU tiene la identidad de 2, 3 ó 4, asegúrese de que la identidad correspondiente esté configurada en los interruptores DIP 1 y 2 en la GCU (ver *Instalación de la GCU*).

#### **Es necesario el código de reinicio del fabricante para reiniciar el MUGAPLM.**

El número de serie del MUGAPLM está impreso en el interior del panel trasero del MUGAPLM. Llame a Soporte técnico al 1-800-528-2806 para obtener el código de reinicio. DEBE tener el número de serie del MUGAPLM para recibir el código de reinicio. El MUGAPLM limpiará la memoria y se podrá reprogramar.

#### **Cuando se realiza una llamada, responden dos dispositivos.**

Los dos dispositivos se programaron con el mismo número de identificación. Ambos dispositivos sonarán hasta que uno de los dispositivos responda la llamada y se realice una conexión.

**Se escucha un tono de error cuando se activa la GCU.** El MUGAPLM no se comunica con la GCU. La GCU podrá estar fuera de alcance o no estar programada correctamente. Si la función GCU y MUGAPLM estuviesen cerca, la GCU deberá montarse a mayor altura del suelo o en una superficie diferente. El metal, los árboles o la mampostería producen interferencia. Si el MUGAPLM y la GCU no funcionan cuando están cerca, la GCU no se ha programado para el MUGAPLM. Verifique la identidad de la GCU y reprográmela (ver *Montaje y programación de la GCU*).

#### **Se escucha un zumbido o una falla en la conexión cuando se usa con la OTIU o la MUOTIU.**

Mueva la OTIU/MUOTIU lejos de la computadora o del teléfono. Cambiar el canal de la OTIU/MUOTIU y el MUGAPLM también puede resolver el problema (ver *Operación y características: Alternar selecciones de canales*).

#### **Cuando se usa con la OTIU o la MUOTIU, sólo se escuchan las primeras palabras de la persona que llama.**

Reduzca la sensibilidad del micrófono del MUGAPLM (ver *Operación y características: sensibilidad del micrófono*).

#### **El sistema tiene un alcance muy corto.**

La interferencia desde un transmisor de radio de 900 Mhz en conflicto puede afectar el alcance. Cambiar el canal de la MUGAPLM (ver *Operación y características: Alternar selecciones de canales*).

Cuando se usa en edificios con paredes de estucado o cemento, el alcance se reduce considerablemente. Los repetidores se pueden usar cerca del edificio para resolver este problema.

### **PARA OBTENER ASISTENCIA TÉCNICA, LLAME A NUESTRO NÚMERO GRATUITO E.E.U.U: 1-800-528-2806**

#### **www.liftmaster.com**

AVISO: Para cumplir con las reglas de la FCC y/o de Canadá (IC) ajustes o modificaciones de este receptor y/o transmisor están prohibidos, excepto<br>por el cambio de la configuración del código o el reemplazo de la batería. Se ha probado para cumplir con las NORMAS DE LA FCC PARA USO EN EL HOGAR O LA OFICINA. La operación está sujeta a las dos condiciones siguientes:(1) este dispositivo no puede causar interferencia perjudicial, y (2) este dispositivo debe aceptar cualquier interferencia recibida, incluyendo la interferencia que puede causar una operación no deseable.

Free Manuals Download Website [http://myh66.com](http://myh66.com/) [http://usermanuals.us](http://usermanuals.us/) [http://www.somanuals.com](http://www.somanuals.com/) [http://www.4manuals.cc](http://www.4manuals.cc/) [http://www.manual-lib.com](http://www.manual-lib.com/) [http://www.404manual.com](http://www.404manual.com/) [http://www.luxmanual.com](http://www.luxmanual.com/) [http://aubethermostatmanual.com](http://aubethermostatmanual.com/) Golf course search by state [http://golfingnear.com](http://www.golfingnear.com/)

Email search by domain

[http://emailbydomain.com](http://emailbydomain.com/) Auto manuals search

[http://auto.somanuals.com](http://auto.somanuals.com/) TV manuals search

[http://tv.somanuals.com](http://tv.somanuals.com/)